# **RECHERCHE VON**

## **FÖRDERGEBERN UND AUSSCHREIBUNGEN MIT ELFI**

Drittmittel ermöglichen Forschungsvorhaben und sind zudem ein wichtiger Bestandteil der wissenschaftlichen Karriereentwicklung. Die Zahl der Fördergeber ist vielfältig und die Suche nach dem passenden Förderformat oftmals zeit- und arbeitsintensiv. Diese Handreichung gibt Wissenschaftlern Tipps zur Recherche mit ELFI. Weitere Unterstützung bei der Suche nach Fördergebern erhalten Sie auch in einer persönlichen Beratung.

#### *Was ist ELFI?*

[ELFI](http://www.elfi.info/index.php) ist die Servicestelle für ELektronische ForschungsförderInformationen im deutschsprachigen Raum. Die Datenbank sammelt Informationen zur Forschungsförderung und bereitet diese gezielt auf. Neben den Ausschreibungen der EU sowie der Bundes- und Länderministerien, Projektträger, Stiftungen und Unternehmen wertet ELFI alle wichtigen Datenbanken mit Förderinformationen (z. B. Cordis) aus (Förderprogramme, die Uni-intern sind, sind hier nicht aufgeführt).

Die TU Dortmund hat den ELFI-Dienst abonniert und dieser steht somit allen TU-Angehörigen über das Netz der TU Dortmund zur Verfügung (auch über VPN-Zugang möglich - IP-Adresse entscheidend).

### *Tipps zur Recherche*

Die Mitarbeiter des Referats Forschungsförderung unterstützen Sie jederzeit bei der Recherche von Fördergebern und geben Hilfestellung bei der Recherche mittels ELFI. Zudem bietet ELFI Nutzerworkshops an, die z.B. auch der der TU Dortmund stattfinden können. Bitte sprechen Sie uns bei Interesse an.

Bei eigenständiger Recherche mit ELFI beachten Sie bitte die folgenden Hinweise:

- Vor der ersten Nutzung empfehlen wir die [ELFI-Einführungsvideos.](http://www.elfi.info/video.php) Sie geben einen guten Überblick über Vorgehensweise und Funktionen der Datenbank (Dauer jeweils < 4 Min).
- Die EFLI-Datenbank finden Sie [hier.](http://www.doso.elfi.info/elfi-2.0/start.jspx) Hinweis: Zugang nur über IP-Adresse der TU Dortmund.
- Bitte registrieren Sie sich (nicht zeitaufwendig). Ohne Registrierung steht Ihnen die Datenbank nur in eingeschränktem Umfang zur Verfügung. Erst nach Registrierung können Sie Kategorien auswählen/ausschließen.

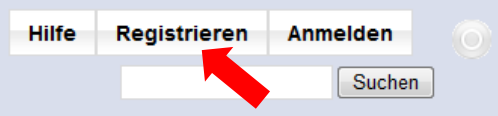

- Die Datenbank wird einmal wöchentlich aktualisiert (in der Nacht von Donnerstag auf Freitag).
- Vorsicht bei der Volltextsuche: bitte vermeiden Sie Sonderzeichen (-, + etc.) und geben Sie Suchbegriffe in deutscher und englischer Sprache ein (nationale Programme sind i.d.R. in deutscher Sprache hinterlegt, wohingegen EU-Programme i.d.R. in englischer Sprache hinterlegt sind).
- Auf der ELFI-Webseite finden Sie auch ein ausführliche[s Benutzerhandbuch.](http://www.elfi.info/pdf/hilfe-2.0.pdf)

J technische universität<br>J dortmund

Die Software wird demnächst aktualisiert und wird dann anwendungsfreundlicher sein – das Referat Forschungsförderung wird Sie hierüber informieren.

## *Tipps zur regelmäßigen, wiederholten Recherche*

Unter Aktualität können Sie Neue und veränderte Programme auswählen und den Zeitraum Ihrer letzten Recherche (z.B. vor 2 Wochen), so dass Ihnen nur die in diesem Zeitraum neu erschienenen Programme angezeigt werden.

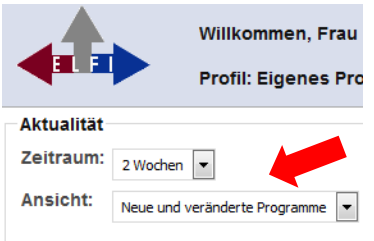

ELFI bietet keinen Newsletter an. Wenn Sie regelmäßig über neue Ausschreibungen informiert werden möchten, empfehlen wir Ihnen den [Informationsdienst Forschung, Internationales, Trans](http://www.tu-dortmund.de/cms/Referat2/de/home/Forschungsf__rderung/FIT/index.html)fer – [FIT für die Wissenschaft,](http://www.tu-dortmund.de/cms/Referat2/de/home/Forschungsf__rderung/FIT/index.html) der Ihnen eine regelmäßige, abonnierbare Übersicht über aktuelle Ausschreibungen bei den verschiedensten Fördergebern bietet. Im Bereich EU empfehlen wir zudem die Newsletter der jeweiligen Nationalen Kontaktstellen – eine Übersicht über alle Nationalen Kontaktstellen finden Sie [hier.](http://www.horizont2020.de/beratung-nks.htm)